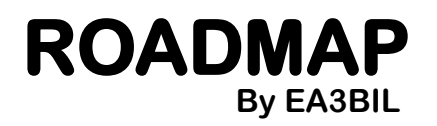

<span id="page-0-0"></span>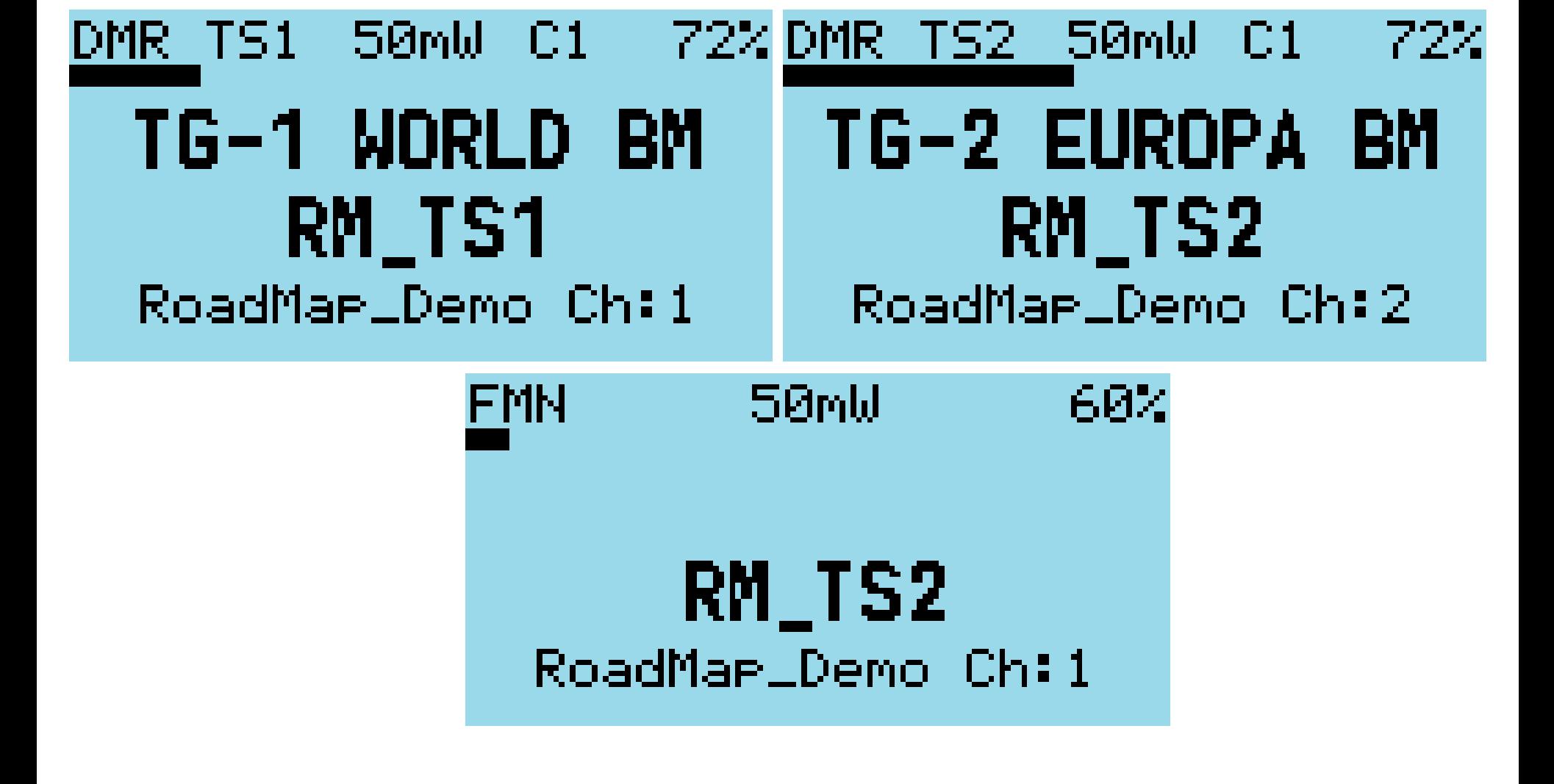

# By clicking "**GREEN**"… You get into the OpenGD's menu tree…

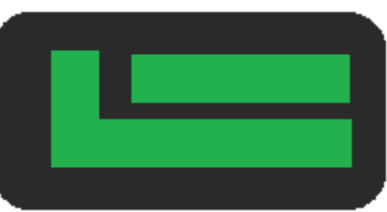

Please remember, this is a Roadmap not a detailed manual…

<span id="page-1-0"></span>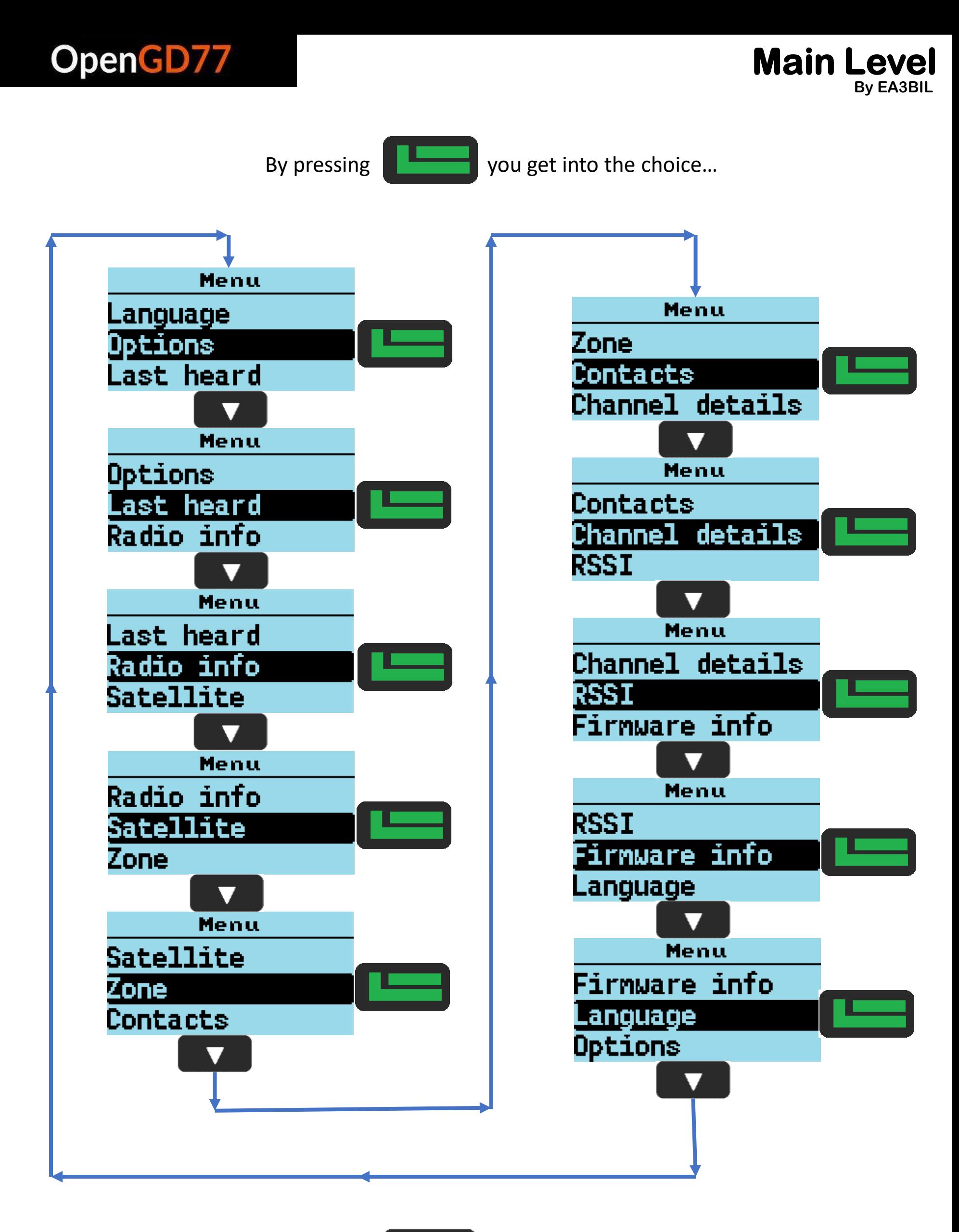

<span id="page-2-0"></span>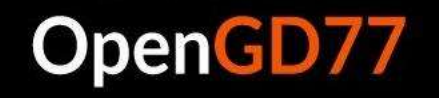

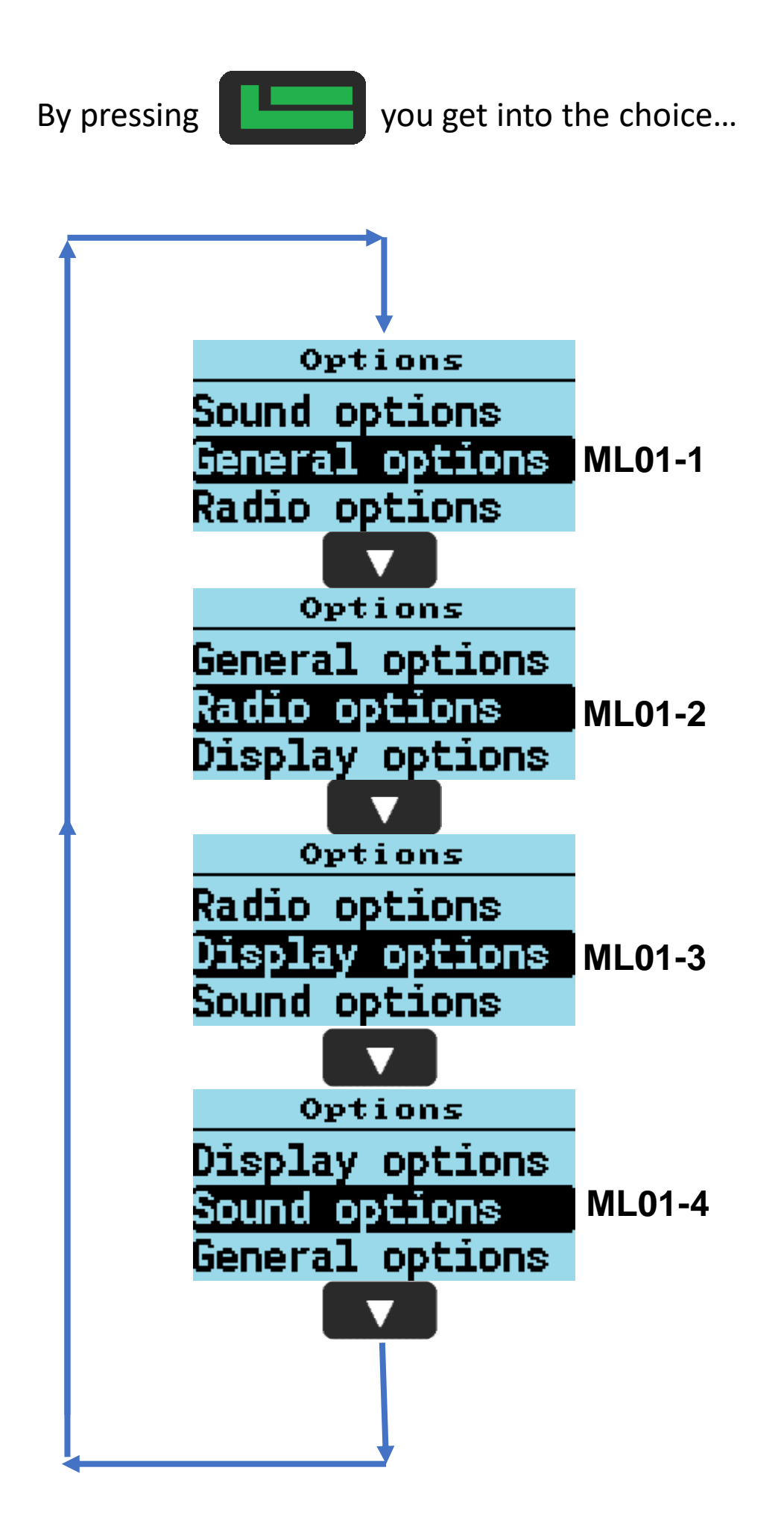

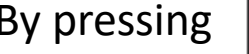

By pressing  $\begin{array}{|c|c|c|c|c|}\n\hline\n\hline\n\end{array}$  you go back to MAIN LEVEL

<span id="page-3-0"></span>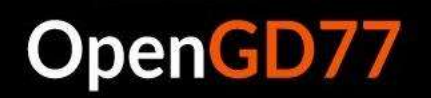

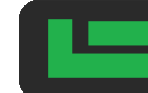

By pressing **WE WE YOU CAN SET PARAMETER** 

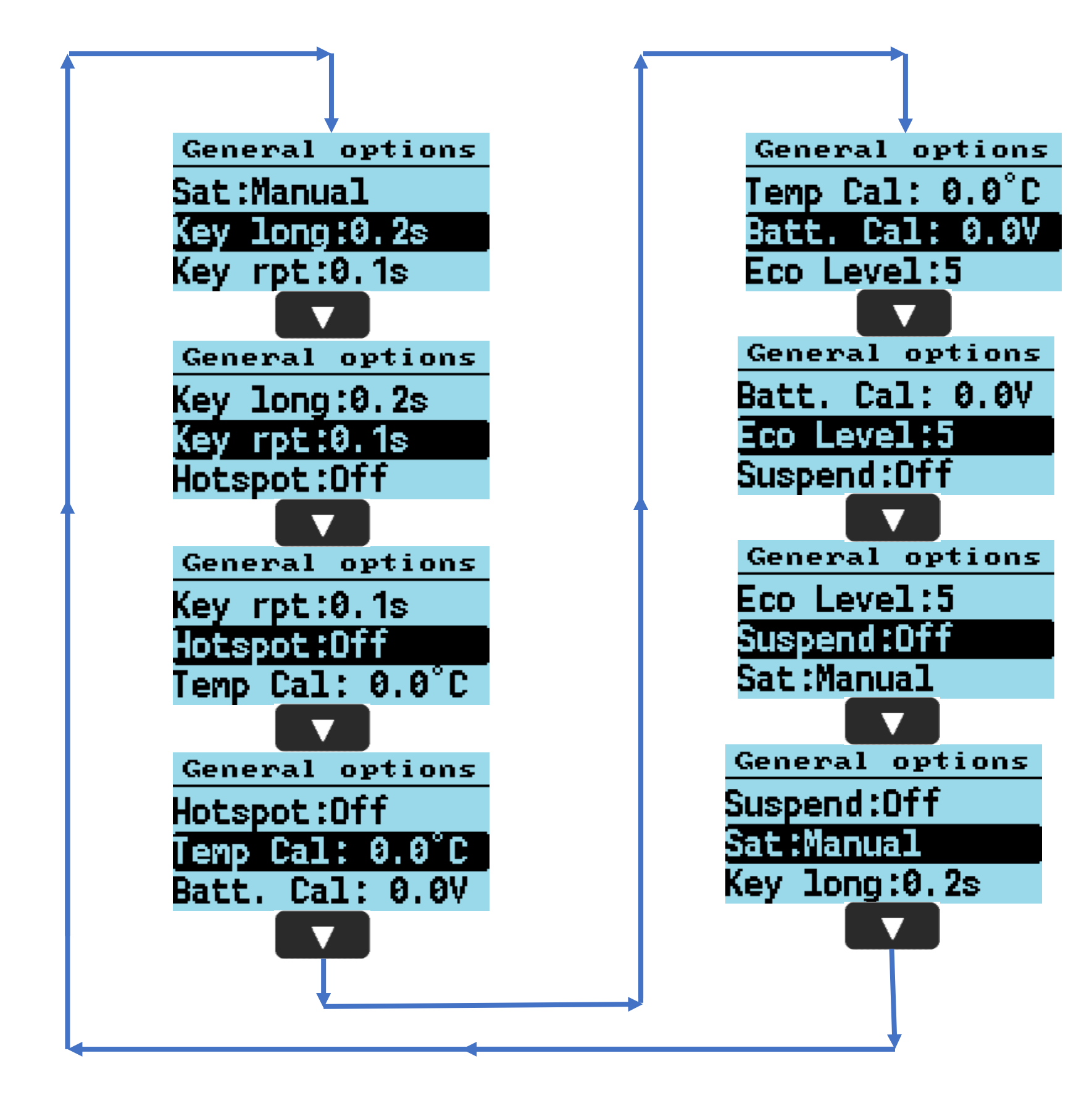

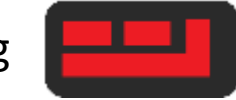

<span id="page-4-0"></span>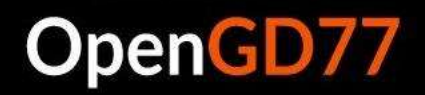

## **ML01-2**

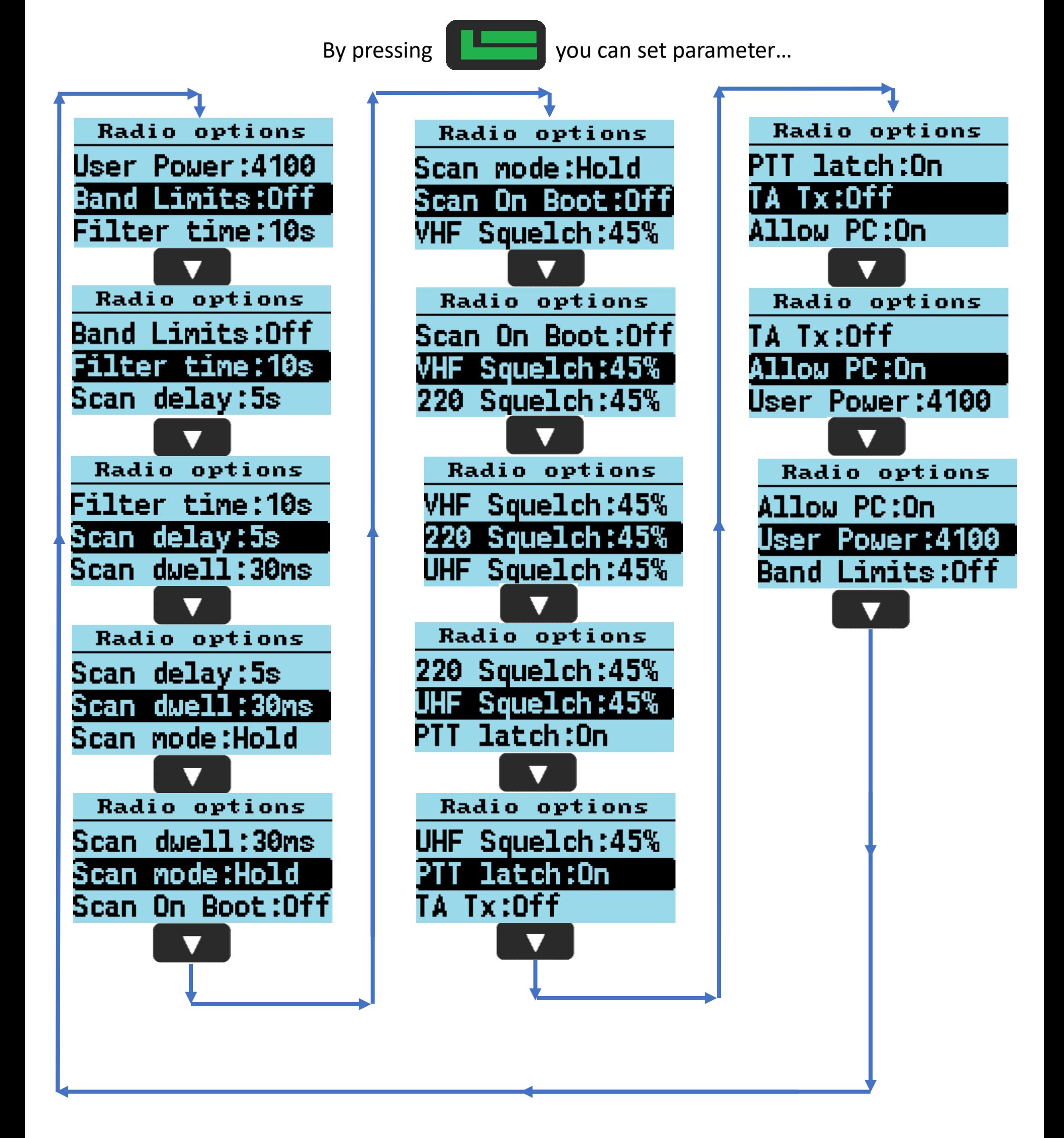

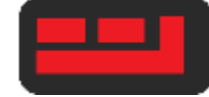

### <span id="page-5-0"></span>**OpenGD77**

# **ML01-3**

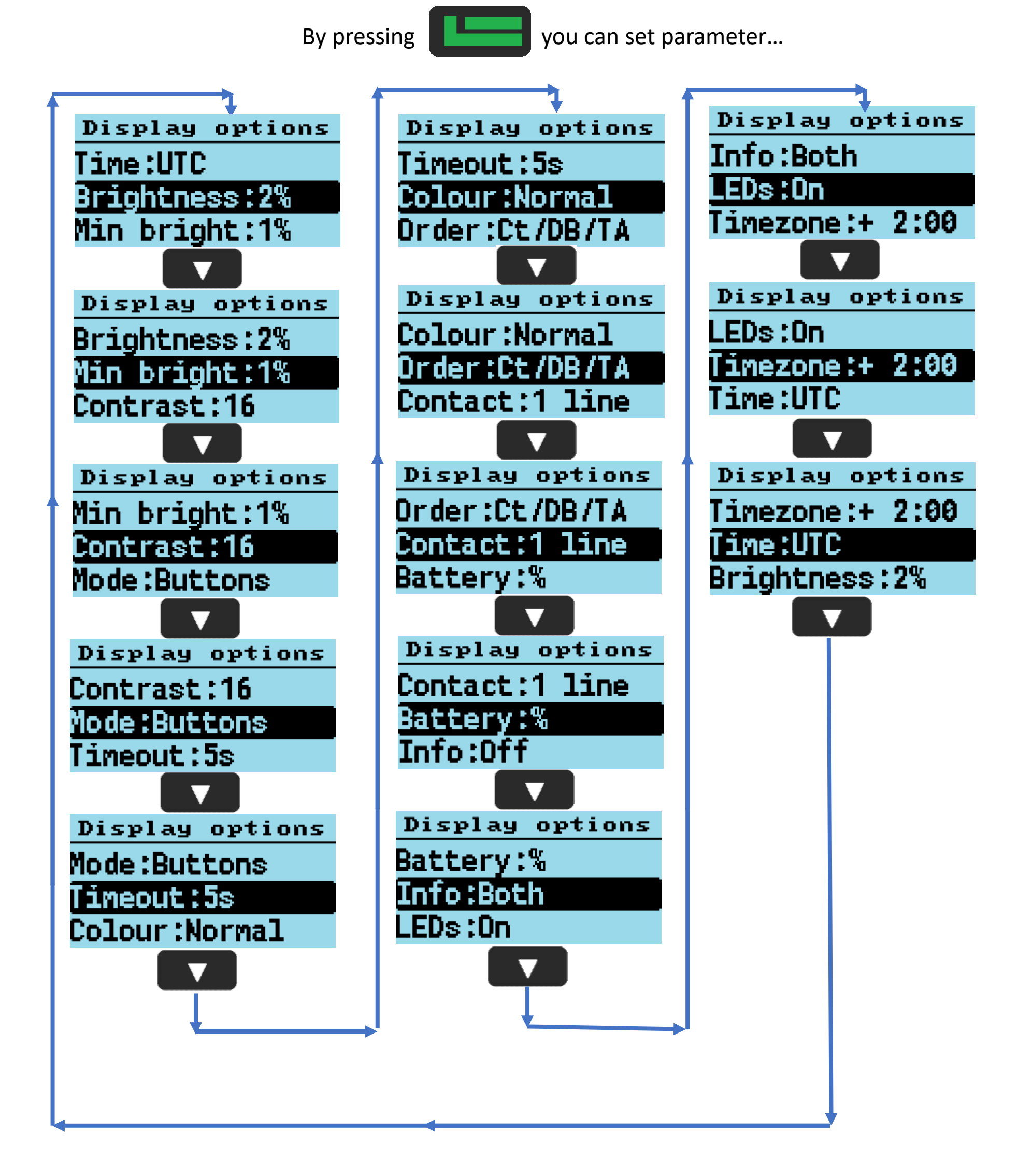

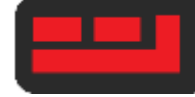

By pressing **The Community** you can set parameter...

<span id="page-6-0"></span>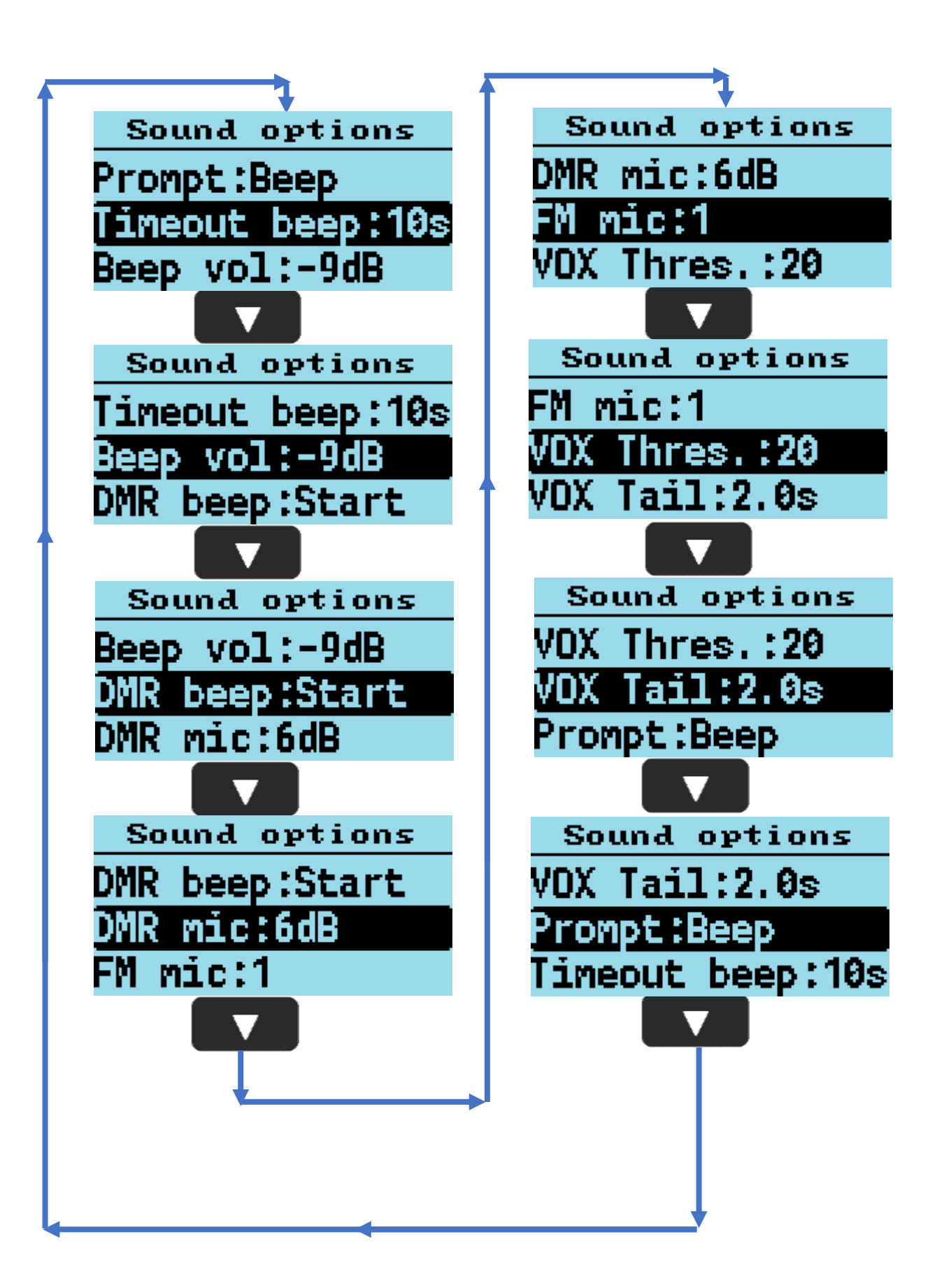

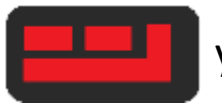

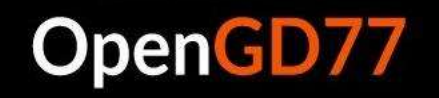

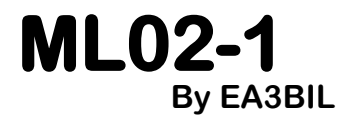

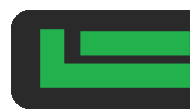

By pressing **you set that ID set as PC** 

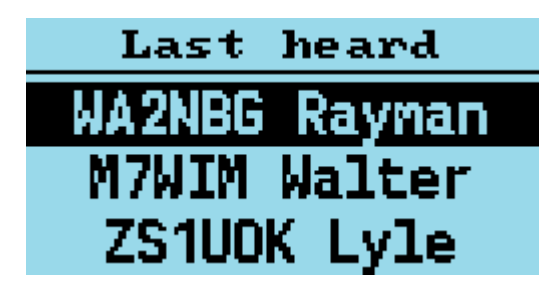

Scrollable list

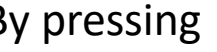

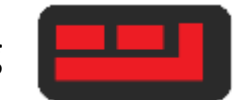

By pressing **the state of the UP** you go back to MAIN LEVEL

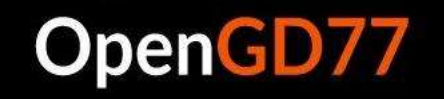

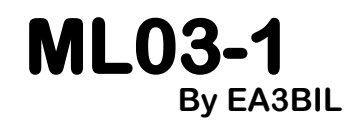

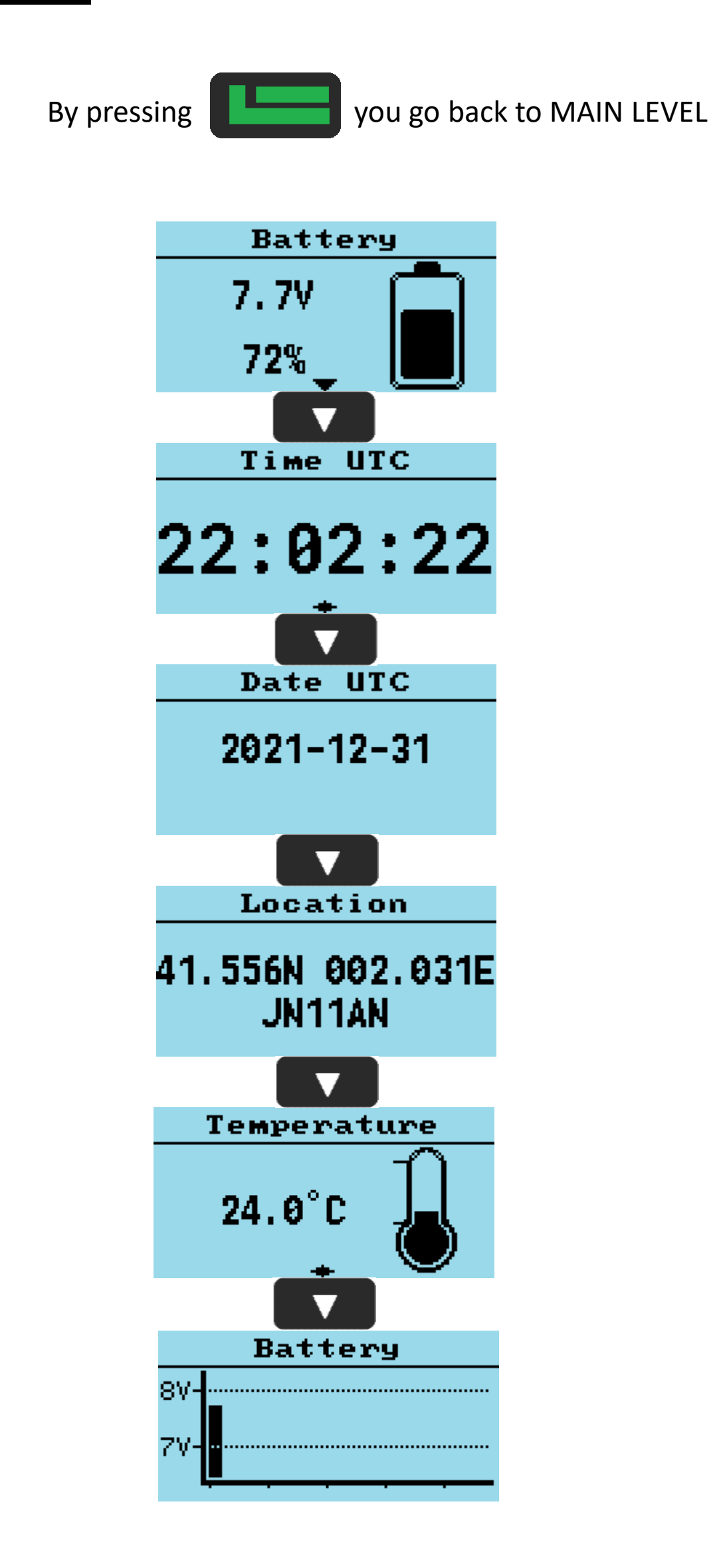

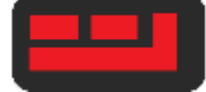

By pressing **the state of the UP** you go back to MAIN LEVEL

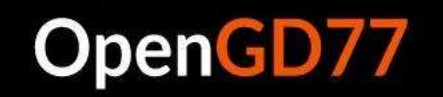

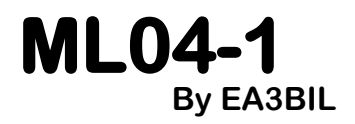

By pressing **you get satellite details** 

Only shown at 1st access this menú after power cycle

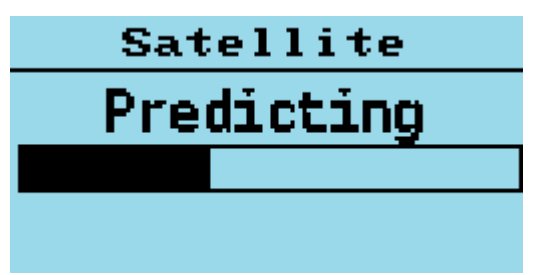

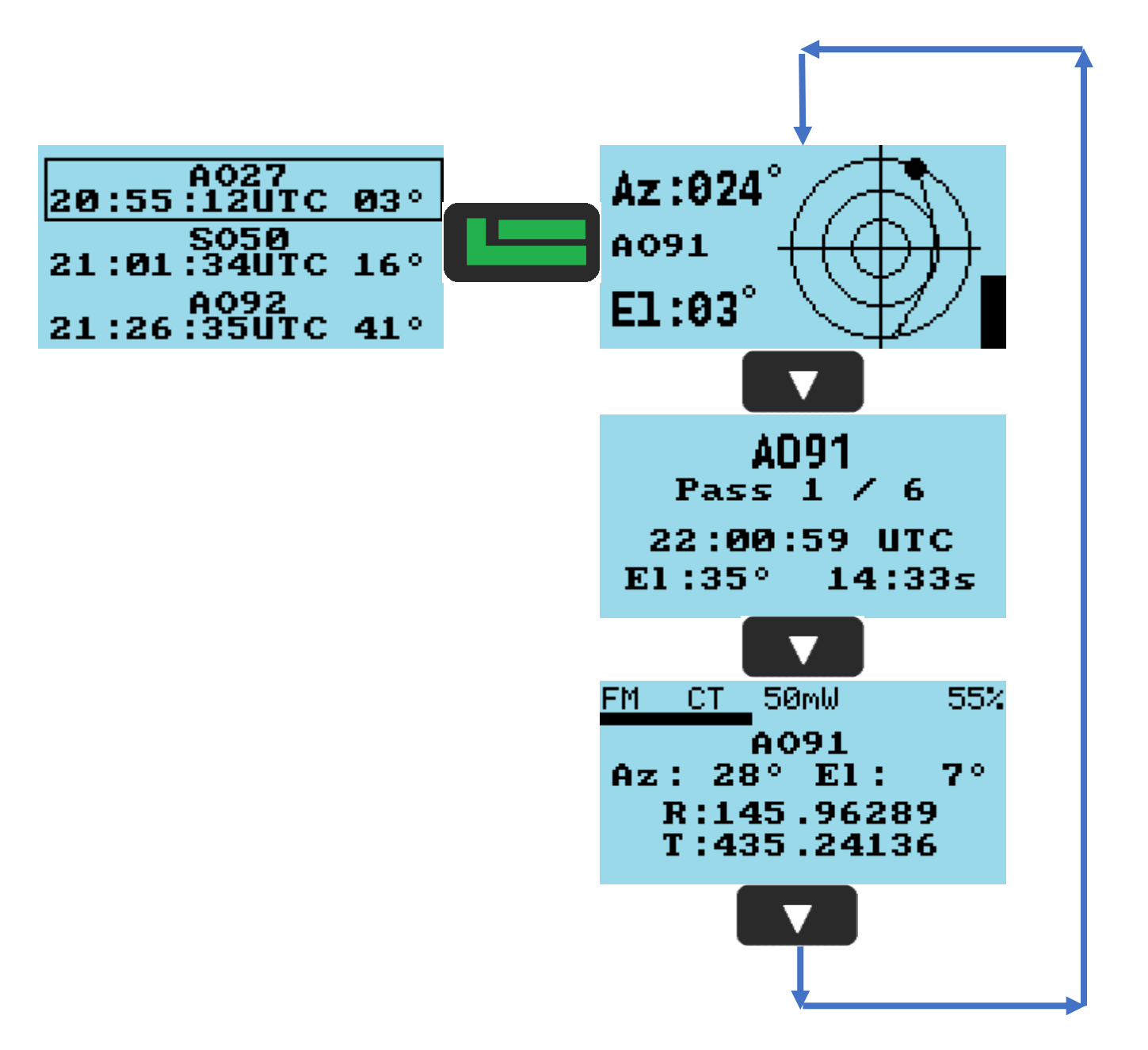

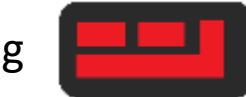

By pressing you go back to previous menu level

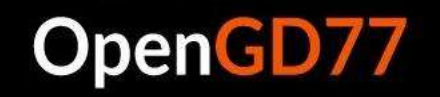

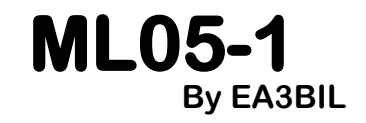

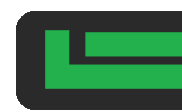

By pressing **the state of the UP** you make that ZONE to be active

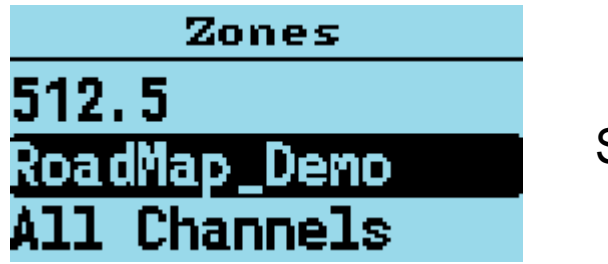

Scrollable list

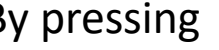

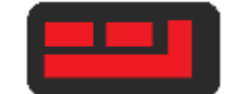

By pressing **THEFT** you go back to MAIN LEVEL

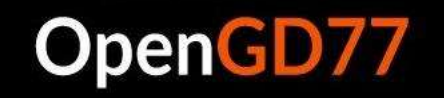

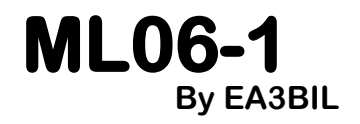

By pressing **the submenular submenular submenulevel** 

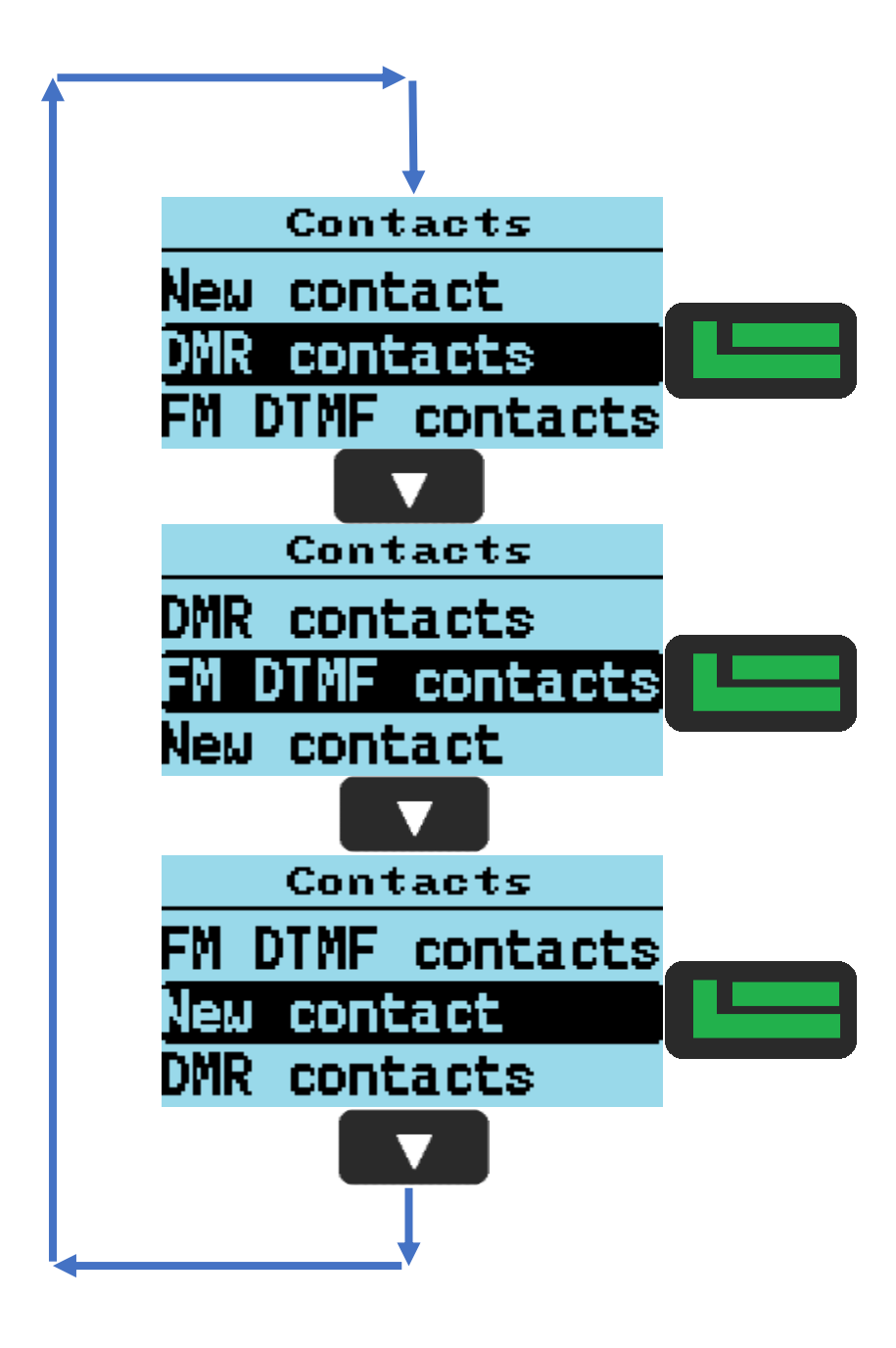

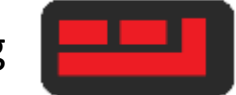

By pressing  $\begin{array}{|c|c|c|c|c|}\n\hline\n\text{I} & \text{you go back to MAIN LEVEL}\n\end{array}$ 

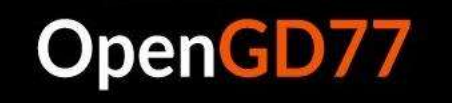

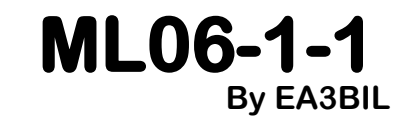

By pressing **the set of the set of the set of the set of the set of the set of the set of the set of the set of the set of the set of the set of the set of the set of the set of the set of the set of the set of the set of** 

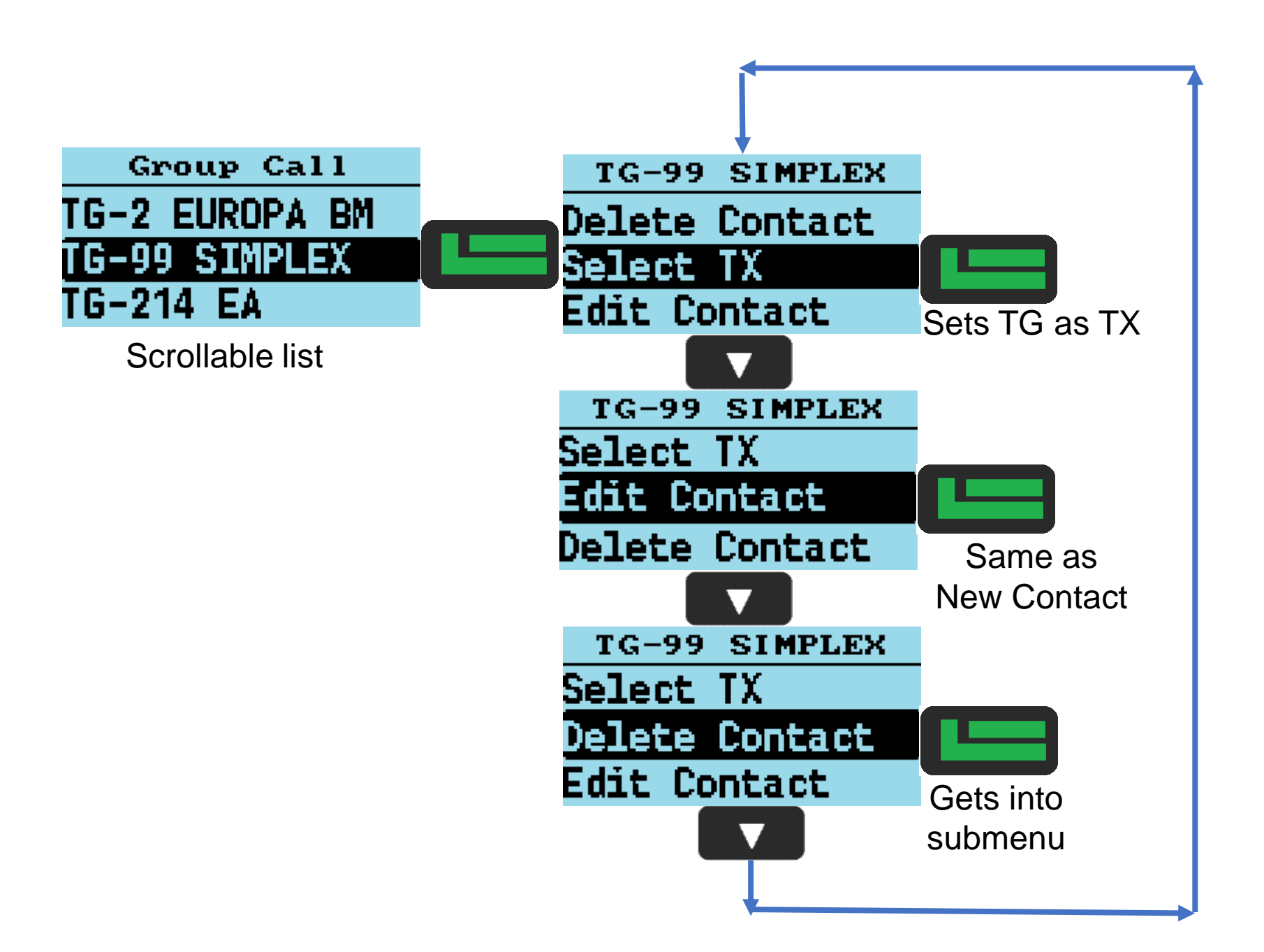

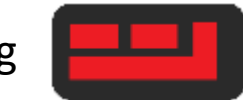

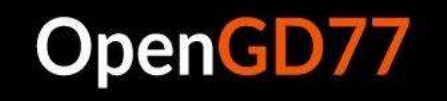

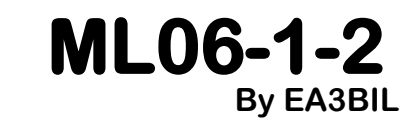

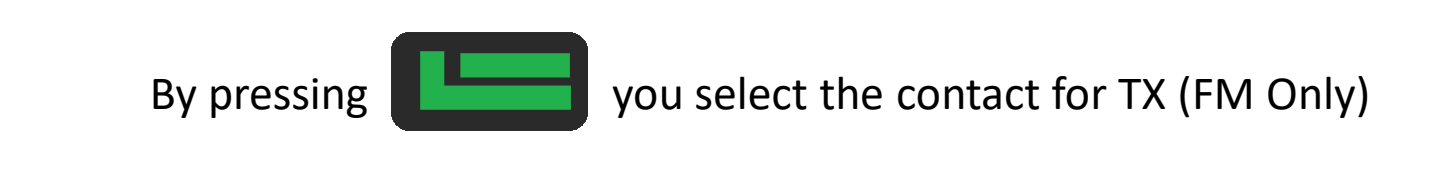

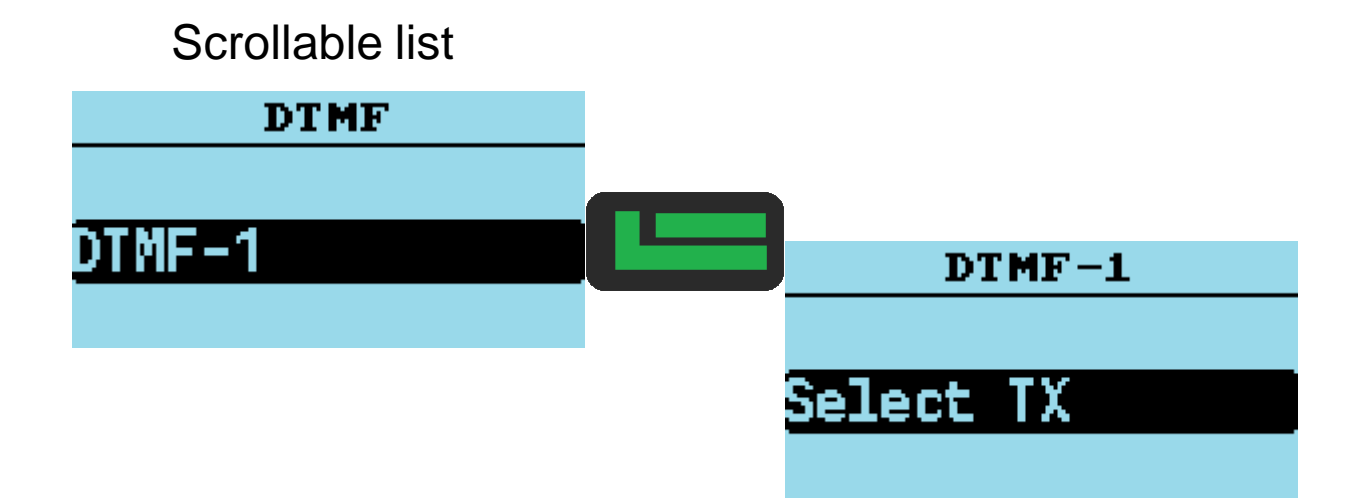

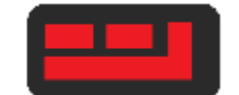

By pressing **THEF** you go back to previous menu level

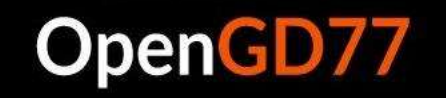

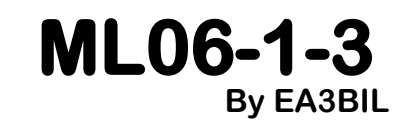

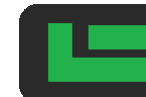

By pressing **you save the current data into a New Contact** 

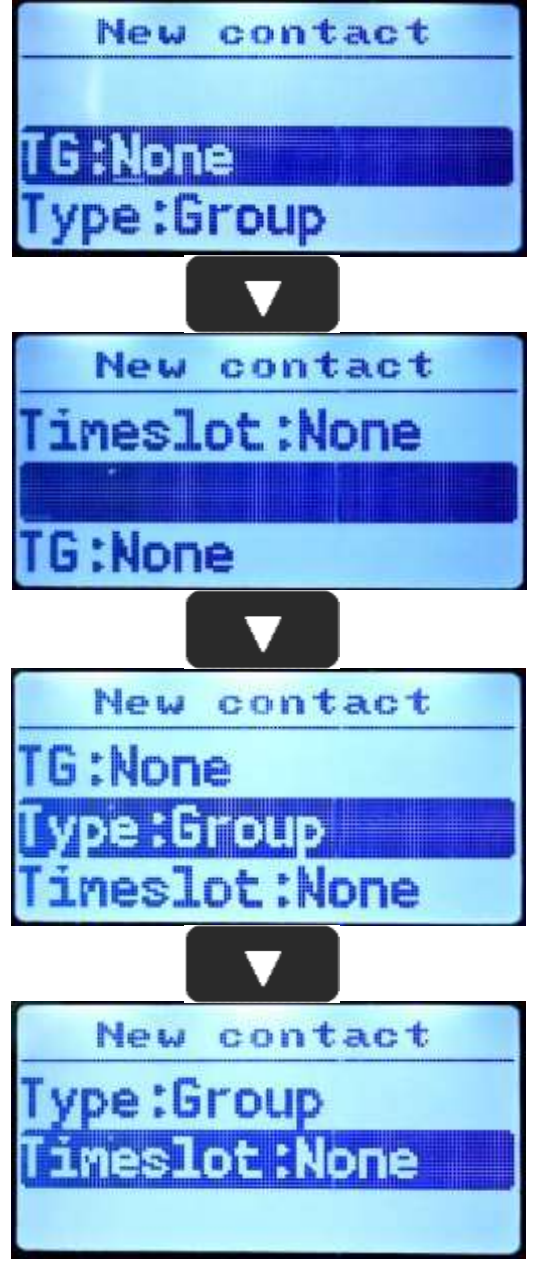

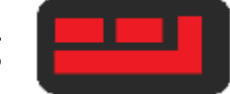

By pressing **THEF** you go back to MAIN LEVEL

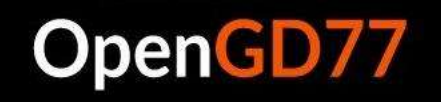

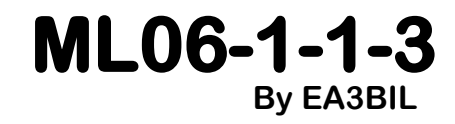

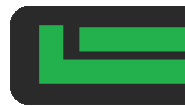

By pressing **the set of the set of the set of the set of the set of the set of the set of the set of the set of the set of the set of the set of the set of the set of the set of the set of the set of the set of the set of** 

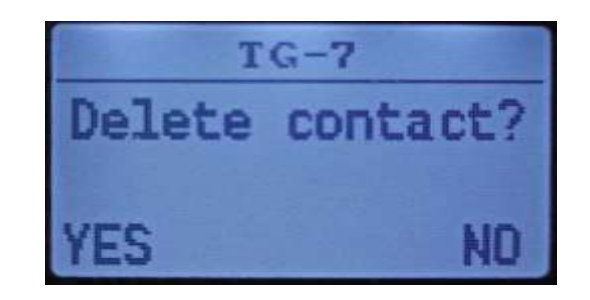

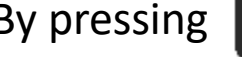

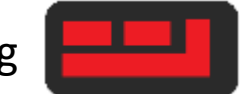

By pressing **the state of the UP** you go back to previous menu level

#### OpenGD77

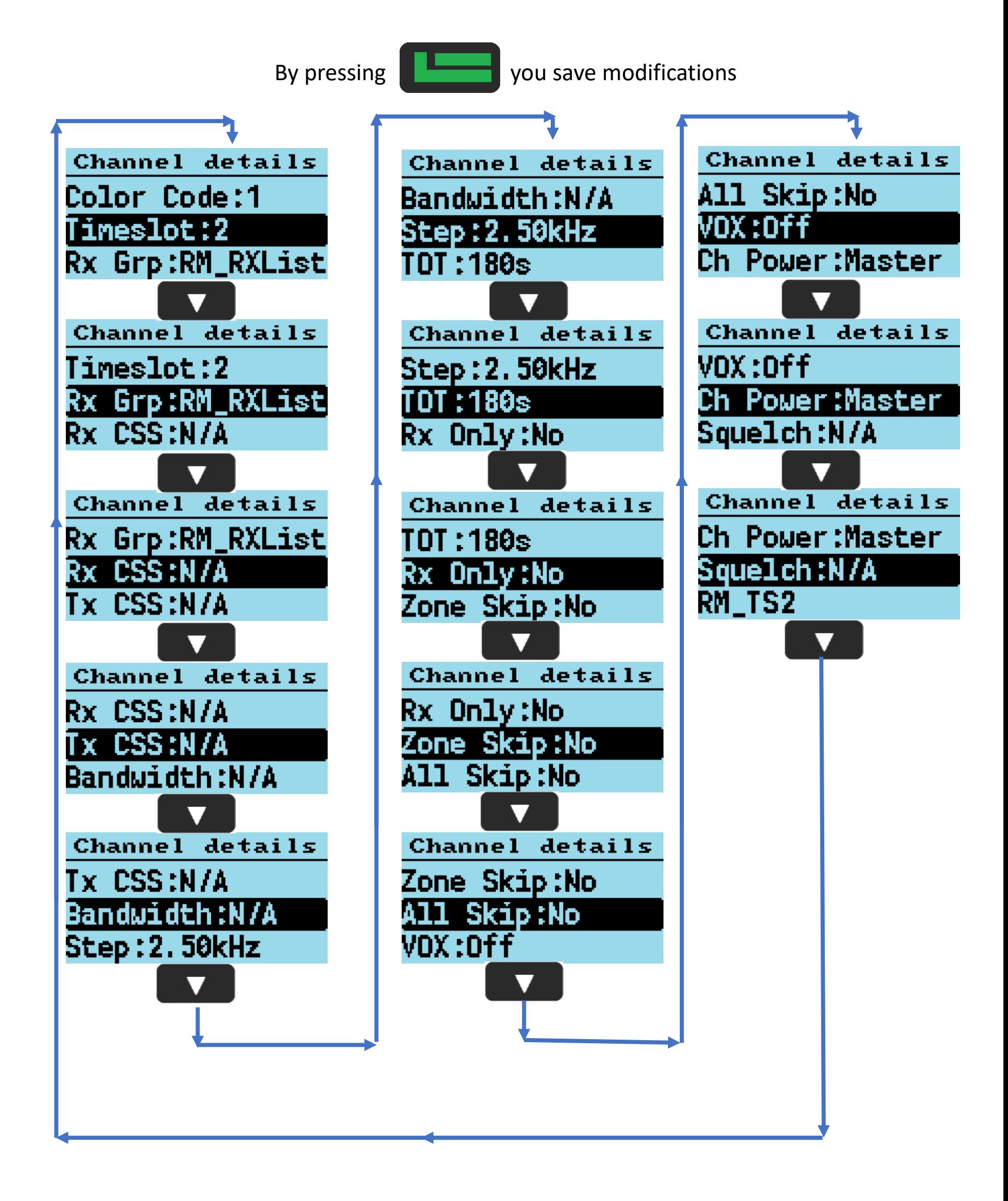

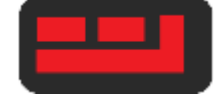

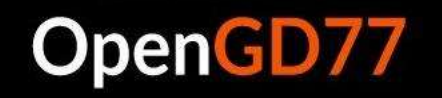

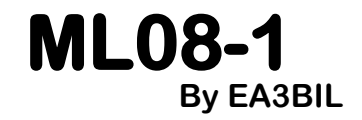

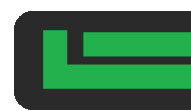

By pressing **the state of the state of the state of the state of the state of the state of the state of the state of the state of the state of the state of the state of the state of the state of the state of the state of t** 

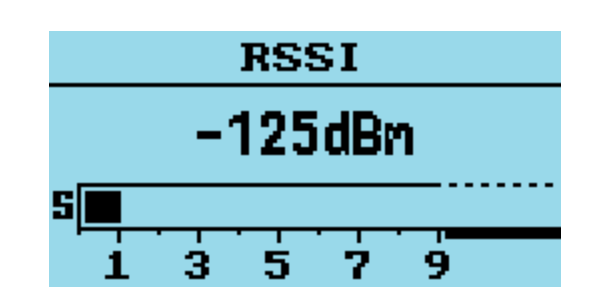

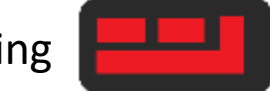

By pressing **the state of the UP** you go back to previous menu level

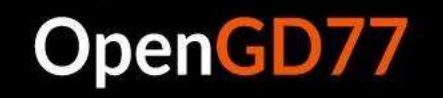

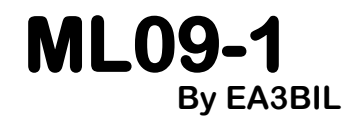

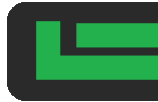

By pressing **the state of the state of the state of the state of the state of the state of the state of the state of the state of the state of the state of the state of the state of the state of the state of the state of t** 

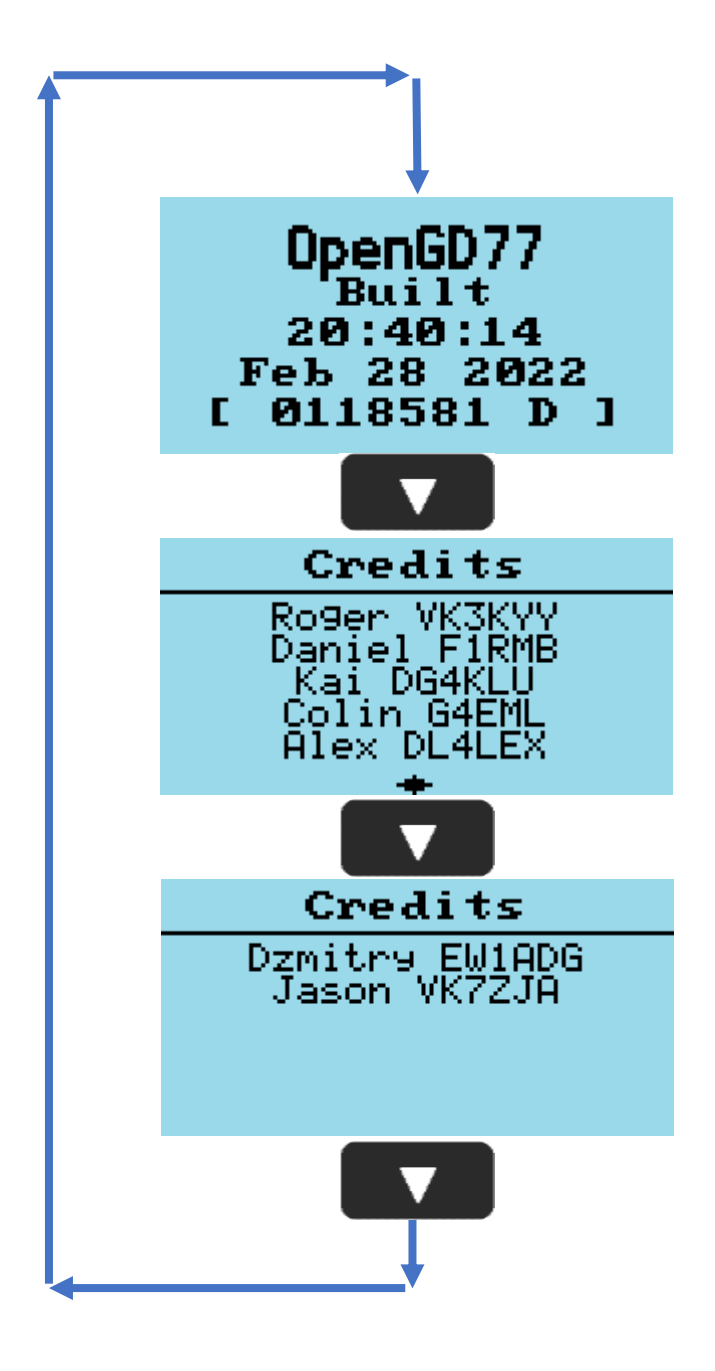

By pressing **the study of the set of the study of the study of the study of the study of the study of the study of the study of the study of the study of the study of the study of the study of the study of the study of the** 

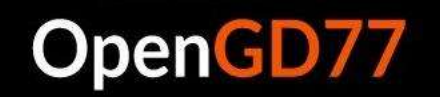

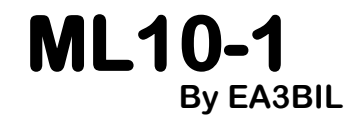

By pressing **the state of the set language OpenGD** will use on menus

#### **Scrollable language list alphabetically sorted but English label**

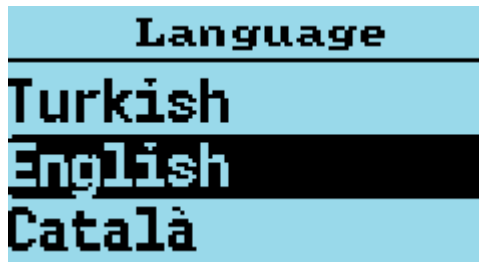

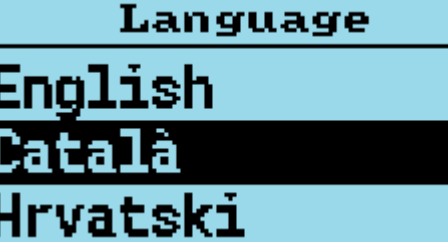

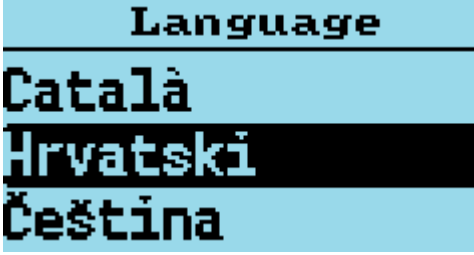

Language Hrvatski Čeština Dansk

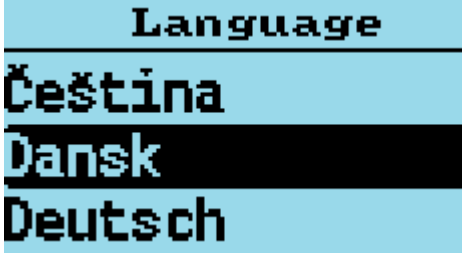

Language Dansk Deutsch Français

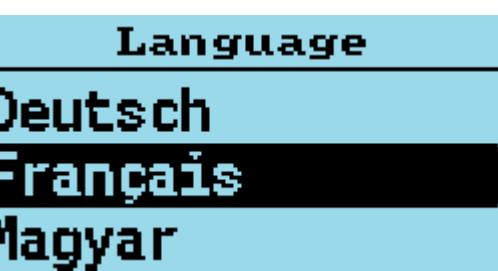

Language Français Magyar Italiano

Language Magyar **Italiano Nederlands** 

Language Italiano **Nederlands** Polski

Language **Nederlands** Polski Portugues

Language Polski Portugues Portugues BR

Language Portugues Portugues BR Slovenian

Language Portugues BR **Slovenian** Spanish

Language Slovenian Spanish Suomi

Language Spanish Suomi Svenskal

Language Suomi Svenska Turkish

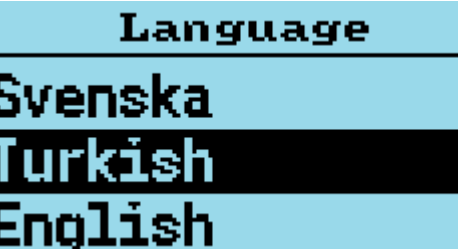

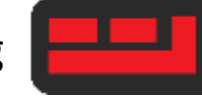

By pressing **the latter of the set of previous menu** level